# 4 AIS船载设备的认知与维护保养

## 4.2 AIS船载设备的操作与维护保养(1)

## 4.2 AIS船载设备的操作与维护保养(1)

- 一、AIS船载设备基本操作
- 二、AIS船载设备维护保养
- 三、AIS船载设备故障案例

### ● (一) 电源

 常开,特殊情况船长可决定关闭。开机2 min之内发送信 息。电源操作记录在航海日志中。

(二)按键

MKD:PWR、ENT、MENU、DISP、

快捷键、字母数字按键、\*键、#键、软键盘。

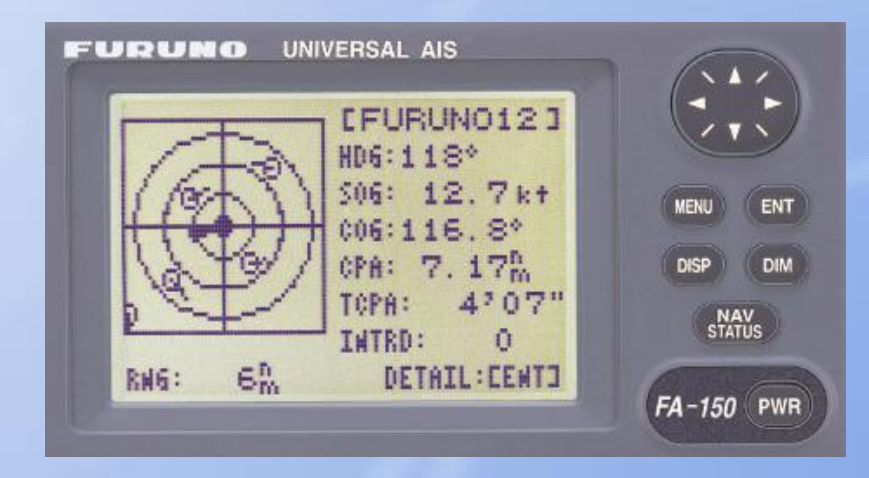

一 、AIS船载设备基本操作 ● (三) 显示

**MKD**、计算机,**PPU**,雷达**ARPA**、**ECDIS**

#### **1.** 目标信息显示

至少**3**行**:**方位**/**距离**/**船名**,**其它数据滚动。 在雷达和**ECDIS**上能显示多目标**/**多数据。

**2.** 目标图标显示

目标可在简易显示器、雷达和**ECDIS**显示器上显示

**3.** 本船数据显示

本船动态**/**航次信息,可输入**/**编辑航次信息。

**4.** 短消息显示

提示接收短信,输入**/**编辑**/**存储,寻址**/**广播发送。

**5.** 警报信息显示

确认**/**显示**/**查询警报信息

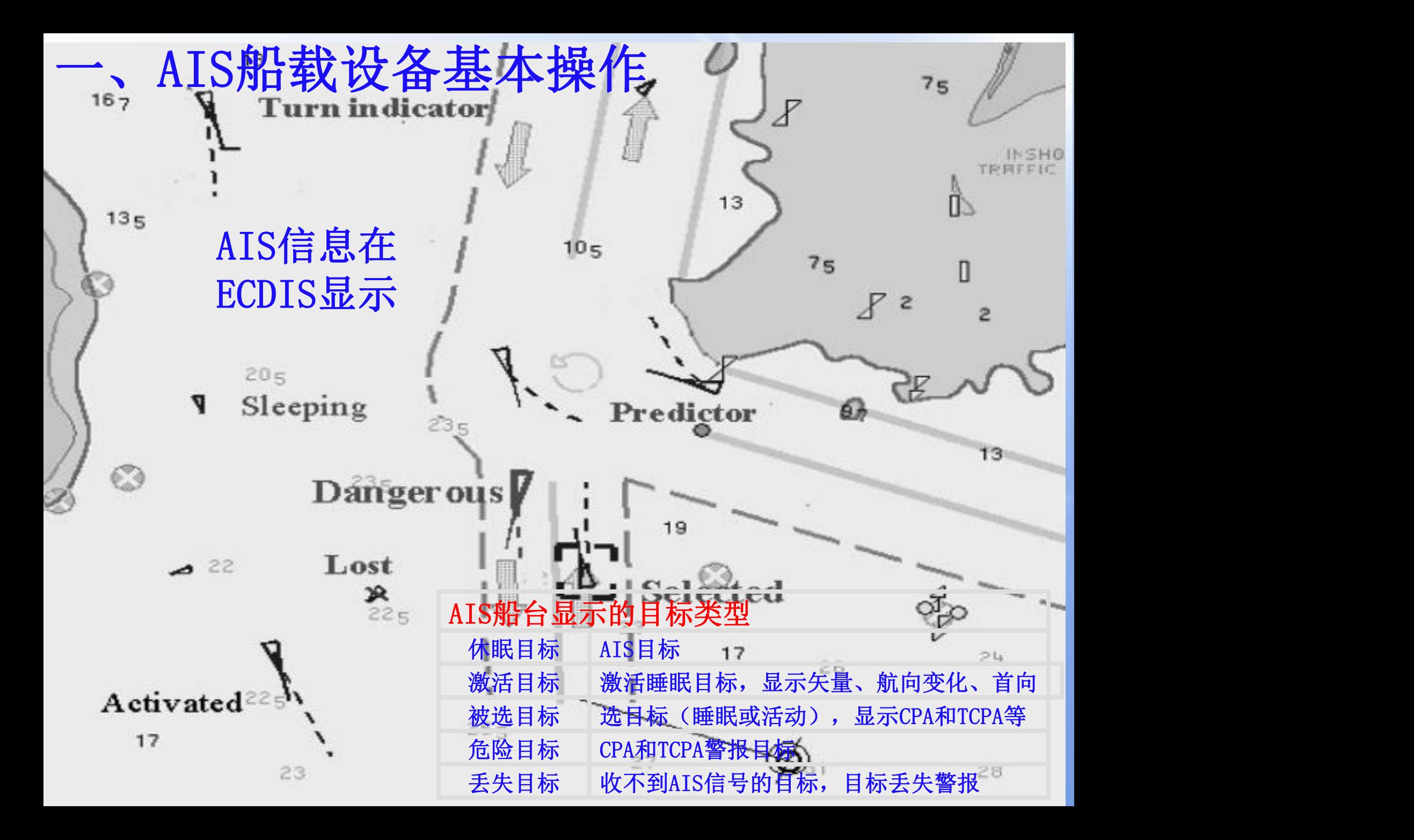

AIS船载设备目标类型与雷达ARPA目标对比

| AIS船载设备  |                                        |                                          | 雷达ARPA    |              |  |
|----------|----------------------------------------|------------------------------------------|-----------|--------------|--|
| 类型       | 符号                                     | 说明                                       | 类型        | 符号           |  |
| 休眠<br>目标 | $\overline{\mathcal{J}}$               | 锐角等腰三角形, 指向HL或COG。位<br>置在三角中心。符号小于激活目标。  | 雷达<br>目标  | 雷达<br>回波     |  |
| 激活<br>目标 | J.j.<br>John-                          | 图标显示,短虚线为COG/SOG,实<br>线为HL, 其末端折线为船舶转向。  | 被跟踪<br>目标 | $\sigma$     |  |
| 被选<br>目标 | $\boldsymbol{\mathcal{E}}$<br><b>M</b> | 图标/字母数字显示目标详细数据,<br>四<br>角方框指示。          | 被选<br>目标  | $G^{\prime}$ |  |
| 危险<br>目标 |                                        | CPA/TCPA小于设置值,红色粗线条<br>显示,确认后停止闪烁。       | 危险<br>目标  |              |  |
| 丢失<br>目标 | $\mathbb{X}^+$<br>$\chi$               | 十字交叉线(或被一直线交叉)<br>不<br>显示矢量、HL和转向率。符号闪烁。 | 丢失<br>目标  | $\bigotimes$ |  |
| 轮廓<br>目标 |                                        | 根据目标船长、船宽和天线<br>小量程,<br>位置,<br>显示实船轮廓。   | 本船<br>轮廓  |              |  |

### AIS 船台基本操作

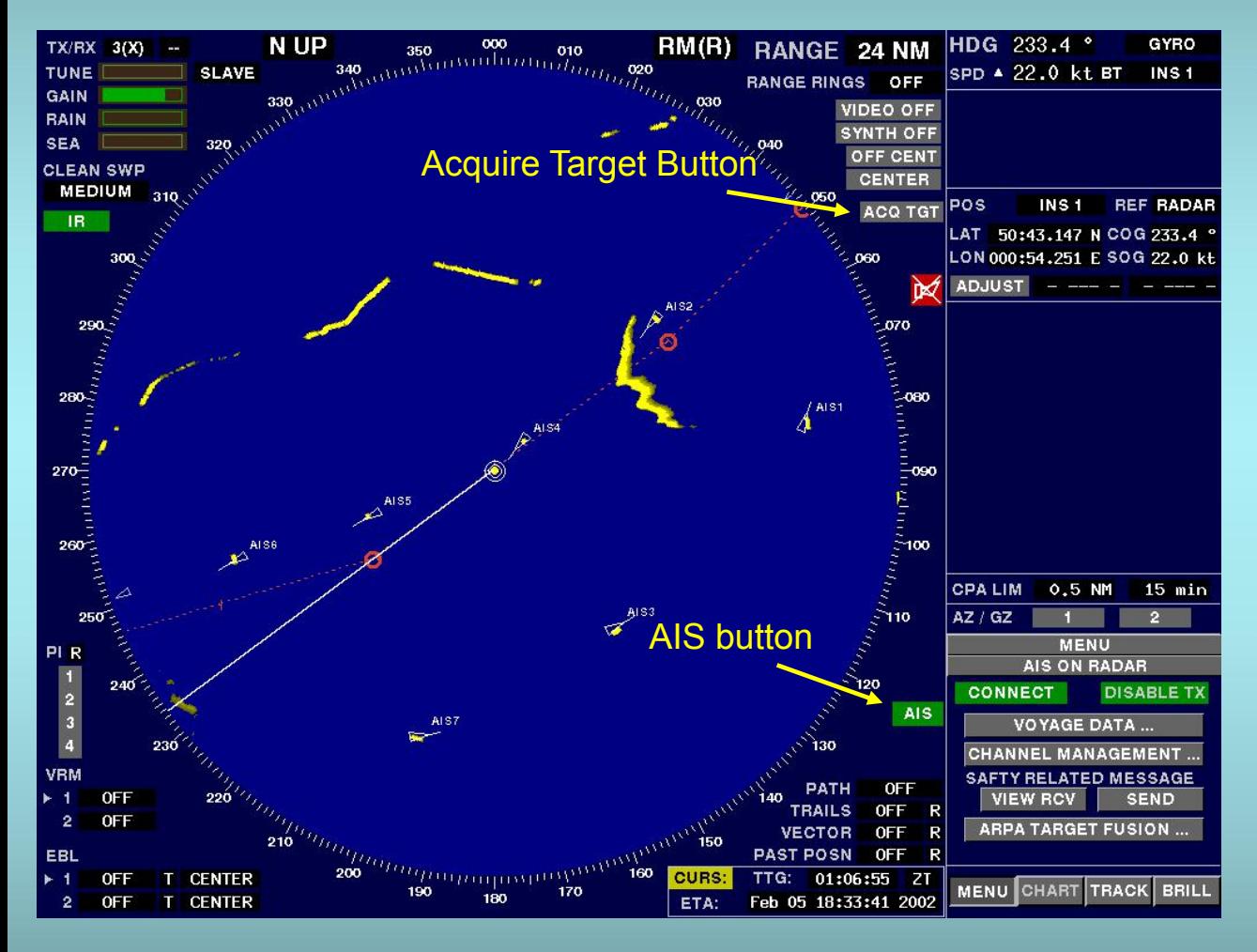

#### **AIS Main Menu**

- **All AIS targets will be displayed by switching the AIS button to "ON".**
- **As default the Sleeping Target symbol will be displayed. For more information the target has to be activated by the Acquire Target function.**
- **Sub menus can be selected for additional information.**

### AIS 船台基本操作

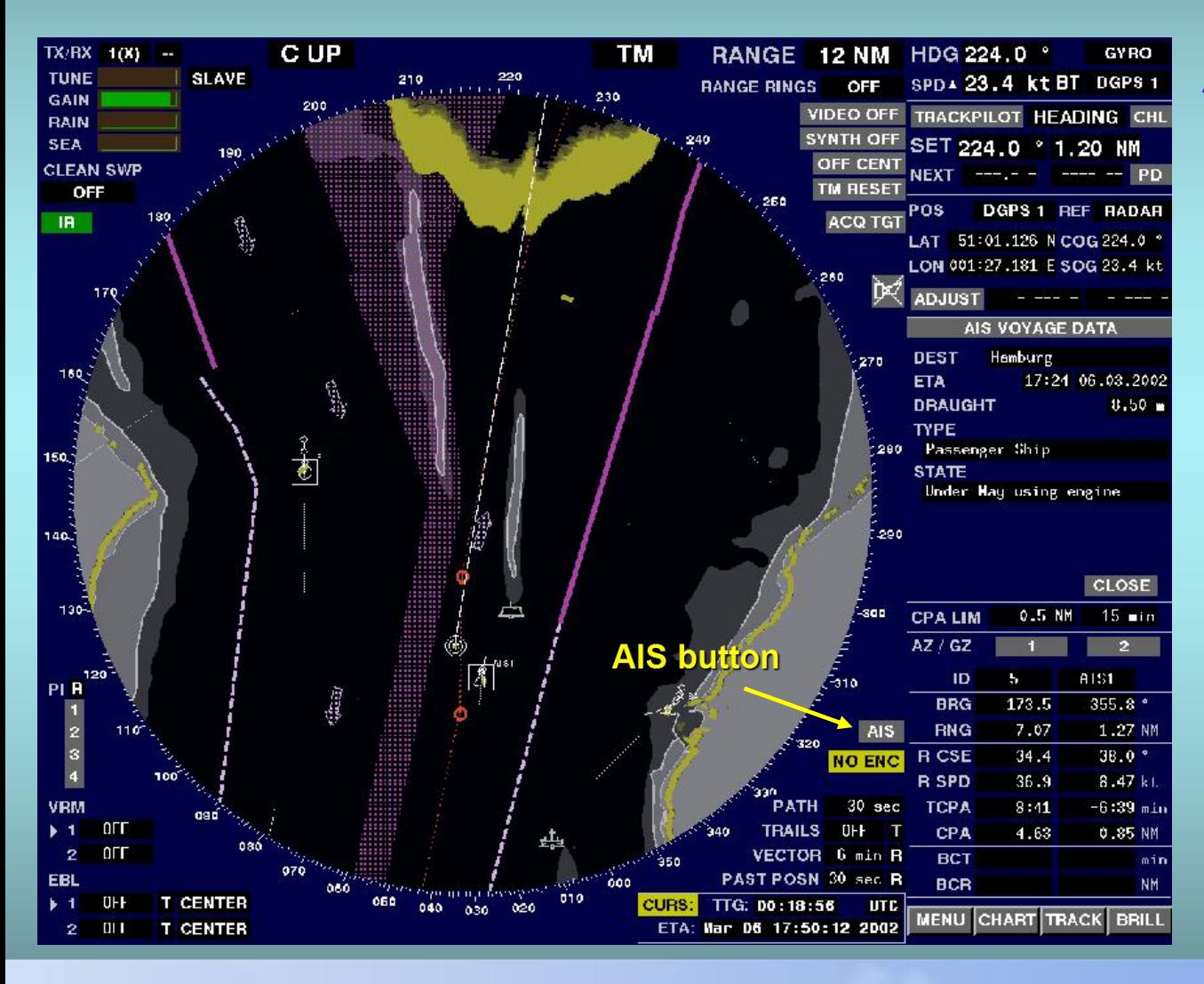

#### **AIS Target Data**

- **After switching the AIS button to "OFF" , only activated targets will be displayed. This avoids clutter on the PPI and information overload.**
- **The target data of all activated targets can be displayed in the same way as ARPA data.**

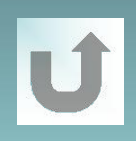

#### AIS 船台基本操作

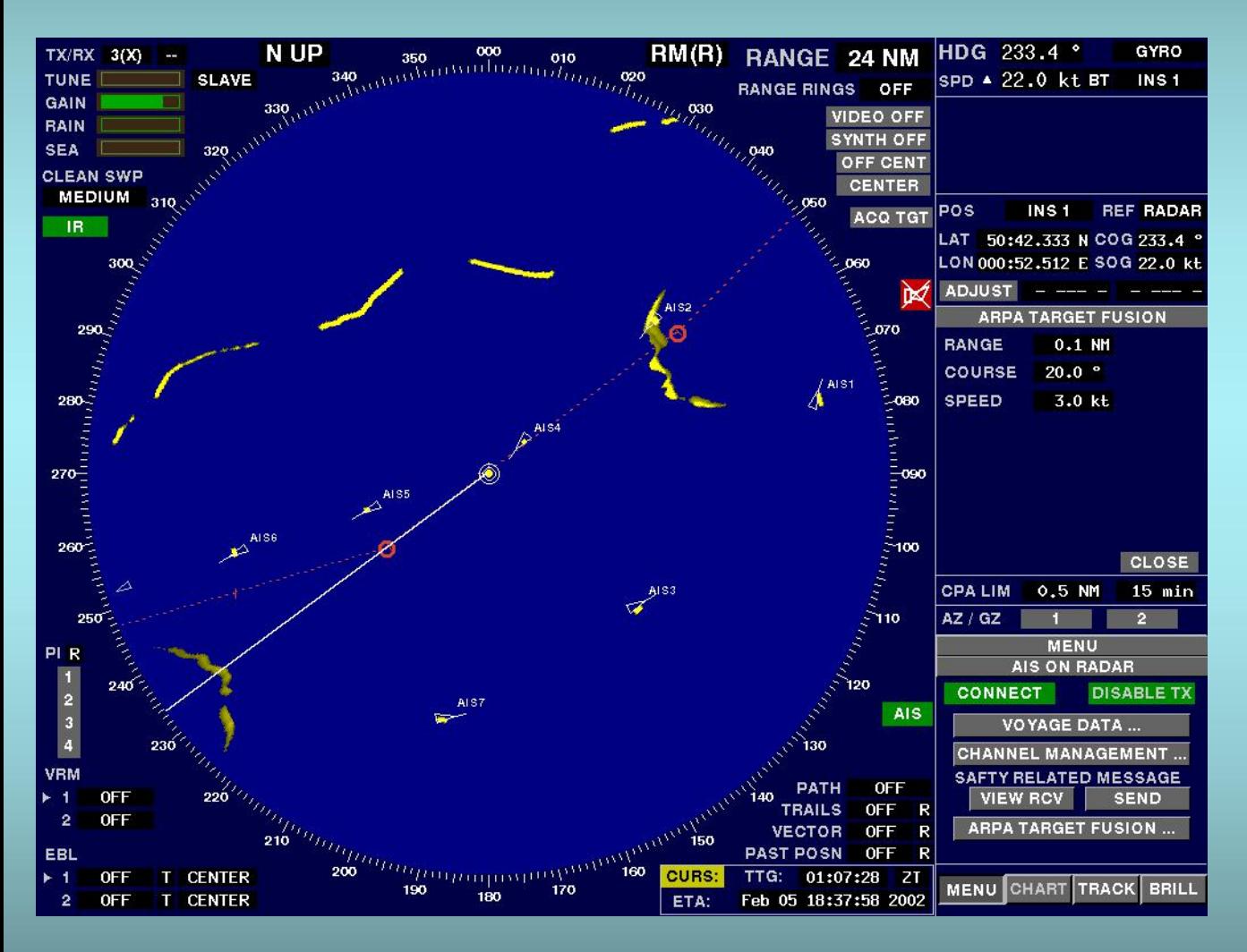

#### **ARPA Target Fusion**

- **ARPA targets and Activated Targets can be merged.**
- **Range, Course and Speed will be used as criteria.**

### (四)安 装

- ü MKD/其他显示器便于观察操作
- ü 电源电缆考虑电磁兼容
- ü 传感器应为船舶主系统
- ü 天线安装应注意干扰与障碍物
- ü 警报输出应有效
- ü 引航员插头位置应适当 ü 安装后提供初始化清单

● (五) AIS船载设备初始化设置 (INITIAL SETTINGS)

设置**MMSI**、**IMO#**、船名**NAME**、呼号**CALL SIGN,**此项设置 需要密码

#### **FURUNO**公司出产的**AIS"FA-150" 1**)按 **MENU** 键打开主菜单。 **2**)使用 **Cursor Pad** ▼键 选择 **INITIAL SETTINGS**(初始设 置),然后按 **ENT** 键。弹出"**ENTER PASSWORD"**(输入口 令)字符界面

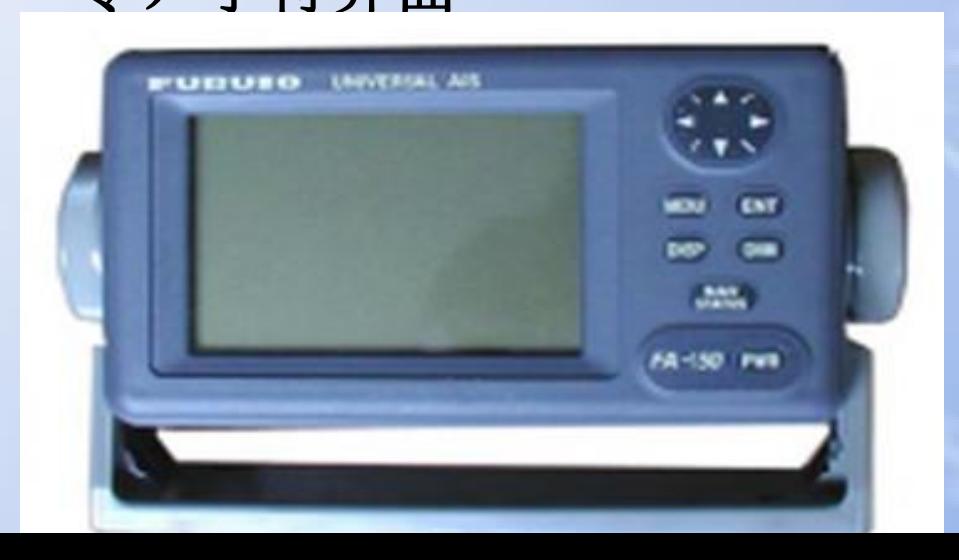

[MENU] SENSOR STATUS INTERNAL GPS USER SETTINGS INITIAL SETTINGS **CHANNEL SETTINGS DIAGNOSTICS** 

#### 一 、AIS船载设备基本操作● (五) AIS船载设备初始化设置 (INITIAL SETTINGS) 设置**MMSI**、**IMO#**、船名**NAME**、呼号**CALL SIGN,**此项设置 需要密码 选择**SET MMSI**(**Maritime Mobile Service Identity船舶识** [INITIAL SETTINGS] 别号),然后按 **ENT** 键。 **SET MMSI** SET INT ANT POS. [SET MMSI] SET EXT ANT POS. 000000000 MMSI: SET SHIP TYPE IMO NO: 000000000 SET I/O PORT NAME: QUIT [MENU] C. SIN: QUIT [MENU]

## ● (五) AIS船载设备初始化设置 (INITIAL SETTINGS) 设置**GPS**天线位置(**SET ANTENNA POS**) 一 、AIS船载设备基本操作

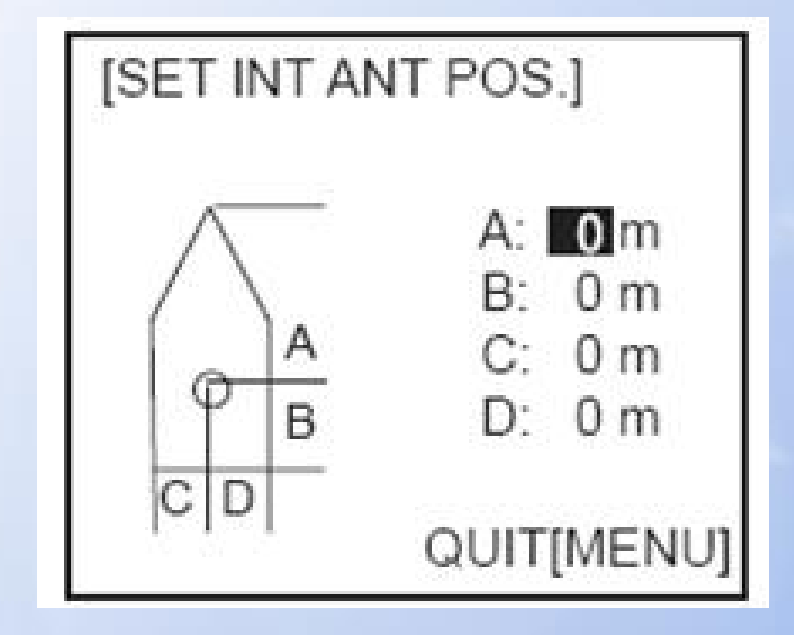

**A---**船首到**GPS**天线的距离

**B----**船尾到**GPS**天线位置的距离 **C----**左舷到**GPS**天线位置的距离 **D---**右舷到**GPS**天线位置的距离

## (五)AIS船载设备初始化设置(INITIAL SETTINGS) 一 、AIS船载设备基本操作

设置船舶类型

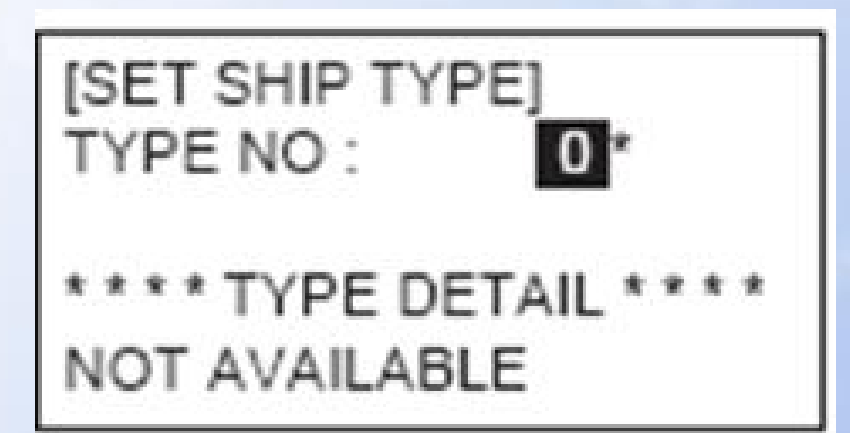

## (五)AIS船载设备初始化设置(INITIAL SETTINGS) 设置**I/O**(输入**/**输出)通信口(**SET I/O PORT**) 一 、AIS船载设备基本操作

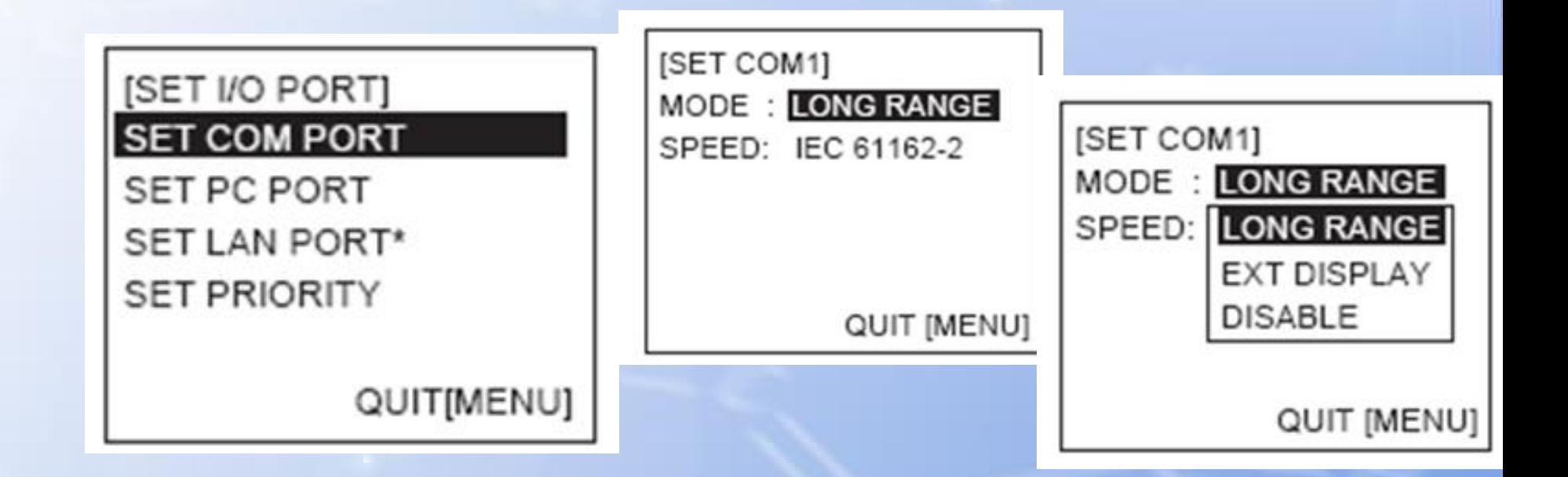